Abfallüberwachungssystem

# <span id="page-0-0"></span>**Datenbankaktualisierungstabelle**

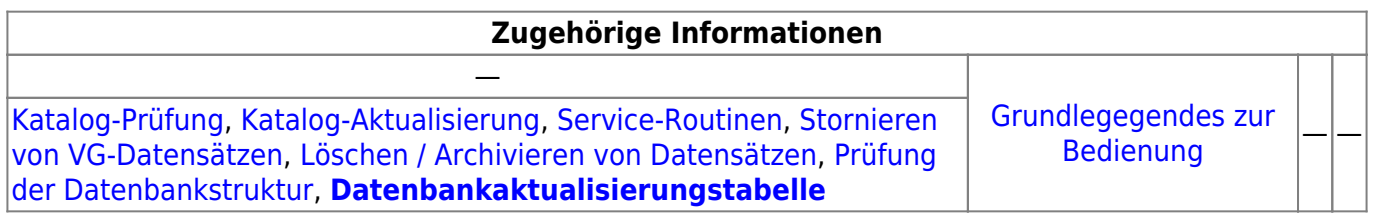

## **Fachlich/inhaltliche Beschreibung**

Damit Änderungen an der Datenbank - ob Datensatzinhalte per Service-Routine, Strukturänderungen via Datenbankskripten oder Katalogaktualisierungen - nachvollzogen werden können, werden entsprechende Eingriffe in einer Datenbanktabelle, der Datenbankaktualisierungstabelle protokolliert.

Der Inhalt dieser Tabelle kann in dieser Maske eingesehen und nach seinen Eigenschaften gefiltert und sortiert werden.

Daneben kann diese Maske auch zur Auswahl und Sortierung des Inhalts beliebiger ASYS-Datentabellen verwendet werden.

# **Bedienung**

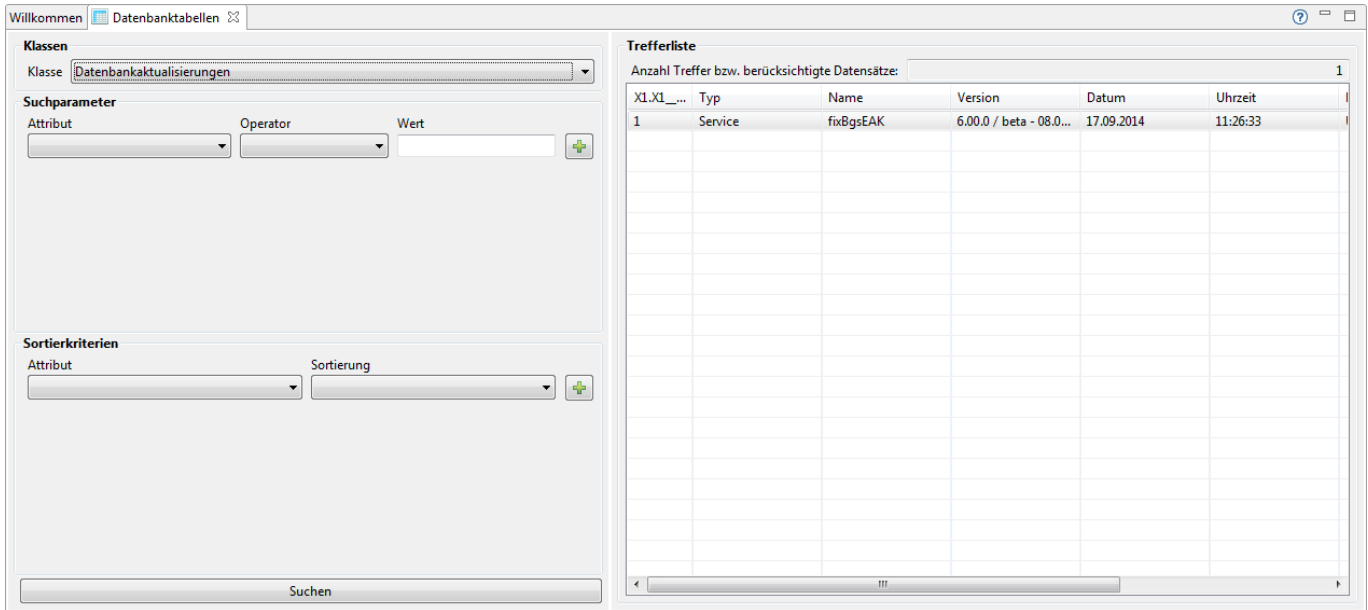

### **Das Datenbankaktualisierungsprotokoll durchsuchen**

Die Tabelle der Datenbankaktualisierungen ist automatisch in der Drop-Down-Auswahlliste unter Klassen bereits ausgewählt. Hier müssen Sie im Normalfall keine Auswahl treffen.

#### **Datensätze auswählen**

Im Abschnitt **Suchparameter** werden die Datensätze ausgewählt, die in der Trefferliste angezeigt werden sollen. Mit den Suchparametern werden die vorhandenen Datensätze auf die gewünschten eingeschränkt. Ein Suchparameter besteht aus:

- Attribut: Der Name des Datenfeldes, welches zur Filterung herangezogen werden soll. In der Drop-Down-Auswahlliste werden alle für die Filterung in Frage kommenden Attribute der Maske angeboten.
- Operator: Die Drop-Down-Auswahlliste bietet alle in Frage kommenden Vergleichsoperatoren an. Die Auswahl hängt vom Typ des Attributs<sup>[1\)](#page--1-0)</sup> ab, weshalb für manche Attribute nicht alle Operatoren zur Auswahl stehen.
- Wert: Der Vergleichswert. Ist das Feld leer, enthält es einen grauen Text, der Informationen zu den erlaubten Werten anzeigt (bei einem Ankreuzfeld - Typ Boolean - ist z.B. nur true oder false erlaubt).
- Plus-Button: Über den Button kann ein weiterer Suchparameter angelegt werden.

**Alle Suchparameter sind durch UND verknüpft!** Das bedeutet, dass nur Datensätze ausgewählt werden die ALLE Suchparameter erfüllen.

Darunter schließt sich der Abschnitt der **Sortierkriterien**. Die mit den Suchkriterien gefilterten Datensätze lassen sich damit zur Erleichterung der Prüfung in eine gewünschte Reihenfolge bringen. Die Sortierkriterien bestehen aus:

- Attribut: Der Name des Datenfeldes, nach dem sortiert werden soll. In der Drop-Down-Auswahlliste werden alle für die Sortierung in Frage kommenden Attribute der Maske angeboten.
- Sortierung: Für das Attribut kann ausgewählt werden, ob aufsteigend, absteigend oder nicht sortiert $^{2)}$  $^{2)}$  $^{2)}$  werden soll.
- Plus-Button: Über den Button kann ein weiteres Sortierkriterium angelegt werden.

Die Sortierung der gefilterten Datensätze erfolgt nach dem ersten Sortierkriterium. Alle Datensätze mit gleichem Wert im Attribut des ersten Sortierkriteriums werden innerhalb dieser Datensatzgruppe nach dem zweiten Kriterium sortiert usw. Die Reihenfolge der Sortierkriterien ist daher maßgeblich für die gesamt Sortierung!

#### **Datensätze suchen**

Über den Button **Suchen** am unteren Ende der linken Seite des Bearbeitungsbereichs startet die Suche (und Sortierung) der Datensätze. Die gefundenen Datensätze werden mit ihren Attributen (s.d. gleichnamigen Auswahllisten bei den Suchparametern der Sortierkriterien) in der Liste auf der rechten Seite des Bearbeitungsbereichs angezeigt und können dort geprüft werden.

### **Andere Datenbanktabellen durchsuchen**

Sie können neben der Datenbankaktualisierungstabelle auch jede andere Tabelle des ASYS-Datenmodells auf dieser Maske durchsuchen, allerdings immer nur eine Tabelle zur Zeit. Der Zugriff auf die Daten erfolgt - wie bei der Datenbankaktualisierungstabelle - ausschließlich lesend.

Wählen Sie eine andere Tabelle aus der Drop-Down-Auswahlliste im Abschnitt Klasse aus. Anschließend gehen Sie zur Auswahl und Sortierung der Daten genauso vor, wie oben beschrieben.

Verknüpfungsattribute - sogenannte Fremdschlüssel - werden in dieser Ansicht 'roh' angezeigt, also als eindeutige Nummer (ID) des verknüpften Datensatzes in dessen Tabelle. Wenn also z.B. in einem Datensatz der Tabelle 'Abfall Erz' im Attribut 'Erzeuger' der Inhalt **20** steht, so gehört dieser Erzeugerabfalldatensatz dem Datensatz in der Tabelle 'Erzeuger' mit der 'Erzeuger-ID'=**20**.

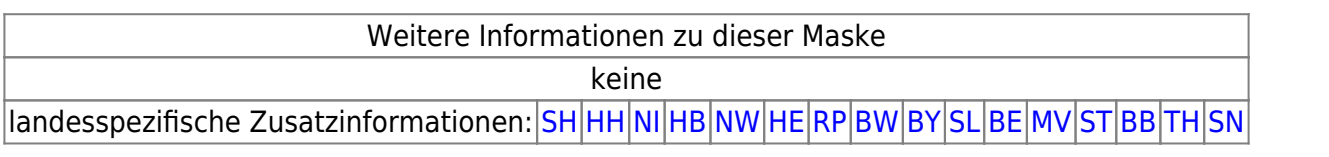

[1\)](#page--1-0)

[2\)](#page--1-0)

String, Datum, Boolean, Double etc.

damit lassen sich Spalten (vorübergehend) aus der Sortierung herausnehmen ohne sie aus den Sortierkriterien wieder entfernen zu müssen.

From: <https://hilfe.gadsys.de/asyshilfe/>- **ASYS-Onlinehilfe**

Permanent link: **<https://hilfe.gadsys.de/asyshilfe/doku.php?id=adm6:chd:dbupdtab>**

Last update: **2016/03/23 13:06**

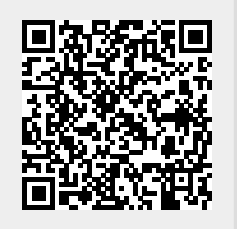